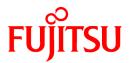

# **ETERNUS SF Storage Cruiser V15.0**

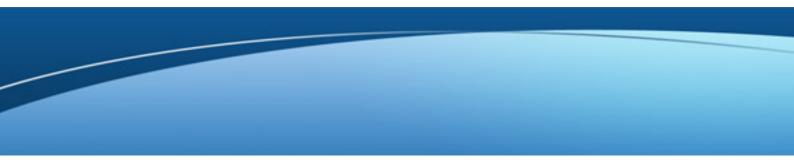

**Quick Reference** 

B1FW-5963-01ENZ0(02) March 2012

## Preface

### Purpose

This manual describes the pre-installation requirements, installation procedure, configuration procedure, as well as the first use of ETERNUS SF Storage Cruiser. ETERNUS SF Storage Cruiser is part of the Storage Management Software ETERNUS SF products (hereafter referred to as "ETERNUS SF series"):

- ETERNUS SF Express (hereafter referred to as "Express")
- ETERNUS SF Storage Cruiser (hereafter referred to as "Storage Cruiser")
- ETERNUS SF AdvancedCopy Manager (hereafter referred to as "AdvancedCopy Manager")

#### Intended readers

This manual is intended for people planning Storage Cruiser installation or installing Storage Cruiser for the first time. A basic knowledge of clustered systems and server virtualization is advised to fully understand this manual.

In the case of upgrade from a previous version level to the latest version level, refer to "ETERNUS SF Migration Guide".

### Organization

This manual is composed as follows:

Chapter 1 Overview of Storage Cruiser

This chapter is an overview of Storage Cruiser.

Chapter 2 System Design before Installation

This chapter explains the installation requirements for Storage Cruiser.

#### Chapter 3 Installation and Setup

This chapter explains how to install and setup Storage Cruiser.

**Chapter 4 Configuration of Operating Environment** 

This chapter explains how to configure the Storage Cruiser operating environment.

Chapter 5 Start using Storage Cruiser

This chapter explains how to start using Storage Cruiser.

### Notation

The names, abbreviations, and symbols shown below are used in this manual.

Operating systems

| Formal name                                                                                                    | Abbreviati          | on      |
|----------------------------------------------------------------------------------------------------|---------------------|---------|
| Microsoft(R) Windows Server(R) 2003, Standard Edition<br>Microsoft(R) Windows Server(R) 2003, Standard x64 Edition<br>Microsoft(R) Windows Server(R) 2003, Enterprise Edition<br>Microsoft(R) Windows Server(R) 2003, Enterprise x64 Edition<br>Microsoft(R) Windows Server(R) 2003 R2, Standard Edition<br>Microsoft(R) Windows Server(R) 2003 R2, Standard x64 Edition<br>Microsoft(R) Windows Server(R) 2003 R2, Enterprise Edition | Windows Server 2003 | Windows |
| Microsoft(R) Windows Server(R) 2003 R2, Enterprise x64 Edition<br>Microsoft(R) Windows Server(R) 2008 Standard (32-bit)(64-bit)                                                                                                    | Windows Server 2008 |         |
| Microsoft(R) Windows Server(R) 2008 Standard without Hyper-V(TM) (32-bit) (64-bit)                                                                                                    |                     |         |

| Formal name                                                                                                    | Abbreviation                   |      |        |
|----------------------------------------------------------------------------------------------------|--------------------------------|------|--------|
| Microsoft(R) Windows Server(R) 2008 Enterprise (32-bit)(64-bit)<br>Microsoft(R) Windows Server(R) 2008 Enterprise without Hyper-V(TM) (32-bit)<br>(64-bit)<br>Microsoft(R) Windows Server(R) 2008 Datacenter (32-bit)(64-bit)<br>Microsoft(R) Windows Server(R) 2008 Datacenter without Hyper-V(TM) (32-bit)<br>(64-bit) |                                |      |        |
| Microsoft(R) Windows Server(R) 2008 R2 Foundation<br>Microsoft(R) Windows Server(R) 2008 R2 Standard<br>Microsoft(R) Windows Server(R) 2008 R2 Enterprise<br>Microsoft(R) Windows Server(R) 2008 R2 Datacenter                                                                                                    | Windows Server 2008<br>R2      |      |        |
| Microsoft(R) Windows(R) XP Professional Edition<br>Microsoft(R) Windows(R) XP Home Edition                                                                                                    | Windows XP                     |      |        |
| Windows Vista(R) Home Basic<br>Windows Vista(R) Home Premium<br>Windows Vista(R) Business<br>Windows Vista(R) Enterprise<br>Windows Vista(R) Ultimate                                                                                                    | Windows Vista                  |      |        |
| Windows(R) 7 Home Basic<br>Windows(R) 7 Home Premium<br>Windows(R) 7 Professional<br>Windows(R) 7 Enterprise<br>Windows(R) 7 Ultimate                                                                                                    | Windows 7                      |      |        |
| Solaris(TM) 9 Operating System                                                                                                    | Solaris 9 Solaris of Solaris O |      |        |
| Oracle Solaris 10                                                                                                    | Solaris 10                     | Sola | ris OS |
| Red Hat(R) Enterprise Linux(R) AS (v.4 for x86)<br>Red Hat(R) Enterprise Linux(R) AS (v.4 for EM64T)                                                                                                    | RHEL-AS4 Linux                 |      | IX     |
| Red Hat(R) Enterprise Linux(R) ES (v.4 for x86)<br>Red Hat(R) Enterprise Linux(R) ES (v.4 for EM64T)                                                                                                    | RHEL-ES4                       |      |        |
| Red Hat(R) Enterprise Linux(R) 5 (for x86)<br>Red Hat(R) Enterprise Linux(R) 5 (for Intel64)                                                                                                    | RHEL5                          |      |        |
| Red Hat(R) Enterprise Linux(R) 6 (for x86)<br>Red Hat(R) Enterprise Linux(R) 6 (for Intel64)                                                                                                    | RHEL6                          |      |        |
| SUSE(R) Linux Enterprise Server 11 (for x86)<br>SUSE(R) Linux Enterprise Server 11 (for EM64T)                                                                                                    | -                              |      |        |
| HP-UX 11.0<br>HP-UX 11i<br>HP-UX 11i v2<br>HP-UX 11i v3                                                                                                    | HP-UX                          | -    |        |
| AIX 5L V5.1<br>AIX 5L V5.2<br>AIX 5L V5.3                                                                                                    | AIX                            |      |        |
| VMware(R) Infrastructure 3 Foundation<br>VMware(R) Infrastructure 3 Standard<br>VMware(R) Infrastructure 3 Enterprise                                                                                                    | VMware Infrastructure 3        |      | VMware |
| VMware vSphere(R) 4 Essentials Kit<br>VMware vSphere(R) 4 Essentials Plus Kit<br>VMware vSphere(R) 4 Standard Edition(TM)<br>VMware vSphere(R) 4 Standard Plus Data Recovery<br>VMware vSphere(R) 4 Advanced Edition(TM)                                                                                                 | VMware vSphere 4               |      |        |

| Formal name                                                                                                    | Abbreviation     |  |
|----------------------------------------------------------------------------------------------------|------------------|--|
| VMware vSphere(R) 4 Enterprise Edition(TM)<br>VMware vSphere(R) 4 Enterprise Plus Edition(TM)                                                                                                    |                  |  |
| VMware vSphere(R) 5 Essentials Kit<br>VMware vSphere(R) 5 Essentials Plus Kit<br>VMware vSphere(R) 5 Standard Edition(TM)<br>VMware vSphere(R) 5 Standard Plus Data Recovery<br>VMware vSphere(R) 5 Enterprise Edition(TM)<br>VMware vSphere(R) 5 Enterprise Plus Edition(TM) | VMware vSphere 4 |  |

Oracle Solaris might be described as Solaris, Solaris Operating System, or Solaris OS.

### Related products with Fujitsu Storage System ETERNUS and Storage Management Software ETERNUS SF

| Formal name                                                                                                    |                          | Abbreviation                          |                      |                                   |
|----------------------------------------------------------------------------------------------------|--------------------------|---------------------------------------|----------------------|-----------------------------------|
| ETERNUS DX60/DX60 S2<br>ETERNUS DX80/DX80 S2<br>ETERNUS DX90/DX90 S2                                                                                                    | -                        |                                       | ETERNUS<br>DX series | ETERNUS<br>Disk storage<br>system |
| ETERNUS DX410<br>ETERNUS DX440                                                                                                    | ETERNUS DX400 series     | ETERNUS<br>DX400/DX400 S2             |                      |                                   |
| ETERNUS DX410 S2<br>ETERNUS DX440 S2                                                                                                    | ETERNUS DX400 S2 series  | series                                |                      |                                   |
| ETERNUS DX8100<br>ETERNUS DX8400<br>ETERNUS DX8700                                                                                                    | ETERNUS DX8000 series    | ETERNUS<br>DX8000/DX8000<br>S2 series |                      |                                   |
| ETERNUS DX8100 S2<br>ETERNUS DX8700 S2                                                                                                    | ETERNUS DX8000 S2 series |                                       |                      |                                   |
| ETERNUS2000<br>ETERNUS4000<br>ETERNUS8000                                                                                                    | -                        | -                                     |                      |                                   |
| Web GUI of ETERNUS DX series                                                                                                    | ETERNUS Web GUI          |                                       |                      |                                   |
| ETERNUSmgr                                                                                                    |                          |                                       |                      |                                   |
| ETERNUS LT20/LT20 S2<br>ETERNUS LT40/LT40 S2<br>ETERNUS LT60/LT60 S2<br>ETERNUS LT200<br>ETERNUS LT210<br>ETERNUS LT220<br>ETERNUS LT230<br>ETERNUS LT250<br>ETERNUS LT270 | ETERNUS Tape library     |                                       |                      |                                   |

### Software products

| Formal name                                        | Abbreviation      |
|----------------------------------------------------|-------------------|
| Microsoft(R) Internet Explorer(R)                  | Internet Explorer |
| Mozilla(R) Firefox(R)                              | Firefox           |
| Microsoft(R) Cluster Service                       | MSCS              |
| Microsoft(R) Windows Server(R) Failover Clustering | WSFC              |
| Microsoft(R) Exchange Server                       | Exchange Server   |
| Microsoft(R) SQL Server(TM)                        | SQL Server        |

| Formal name                                                                         | Abbreviation                            |
|-------------------------------------------------------------------------------------|-----------------------------------------|
| PRIMECLUSTER Global Disk Services                                                   | GDS                                     |
| PRIMECLUSTER Global File Services                                                   | GFS                                     |
| Symfoware Server Enterprise Extended Edition<br>Symfoware Server Enterprise Edition | Symfoware                               |
| HITACHI JP1/HiCommand Dynamic Link Manager                                          | HDLM                                    |
| VMware(R) ESX(R)                                                                    | VMware ESX                              |
| VMware(R) ESXi(TM)                                                                  | VMware ESXi                             |
| VMware(R) vCenter(TM) Server                                                        | VMware vCenter Server or vCenter Server |

Manuals

| Formal name                                                                                                    | Abbreviation                                          |
|----------------------------------------------------------------------------------------------------|-------------------------------------------------------|
| ETERNUS SF Express / ETERNUS SF Storage Cruiser / ETERNUS SF AdvancedCopy<br>Manager Installation and Setup Guide | ETERNUS SF Installation and Setup<br>Guide            |
| ETERNUS SF Express / ETERNUS SF Storage Cruiser / ETERNUS SF AdvancedCopy<br>Manager Migration Guide              | ETERNUS SF Migration Guide                            |
| ETERNUS SF Express / ETERNUS SF Storage Cruiser / ETERNUS SF AdvancedCopy<br>Manager Web Console Guide            | ETERNUS SF Web Console Guide                          |
| ETERNUS SF Express / ETERNUS SF AdvancedCopy Manager Operation Guide for<br>Copy Control Module                   | ETERNUS SF Operation Guide for Copy<br>Control Module |
| ETERNUS SF Storage Cruiser / ETERNUS SF AdvancedCopy Manager Cluster<br>Environment Setup Guide                   | ETERNUS SF Cluster Environment Setup<br>Guide         |
| ETERNUS SF Express / ETERNUS SF Storage Cruiser / ETERNUS SF AdvancedCopy<br>Manager Messages                     | ETERNUS SF Messages                                   |
| ETERNUS SF Express / ETERNUS SF Storage Cruiser Event Guide                                                       | ETERNUS SF Event Guide                                |
| ETERNUS SF Express / ETERNUS SF Storage Cruiser / ETERNUS SF AdvancedCopy<br>Manager Glossary                     | ETERNUS SF Glossary                                   |

### **Export Administration Regulation Declaration**

This document may contain specific technologies that are covered by International Exchange and International Trade Control Laws. In the event that such technology is contained, when exporting or providing the document to non-residents, authorization based on the relevant laws is required.

### Trademarks

- Microsoft, Windows, Windows Server, Windows XP, Windows Vista, Windows 7 and Internet Explorer are trademarks or registered trademarks of Microsoft Corporation in the United States and other countries.
- UNIX is a registered trademark exclusively licensed for X/Open Company Limited.
- Oracle and Java are registered trademarks of Oracle and/or its affiliates. Other names may be trademarks of their respective owners.
- Linux is a trademark or registered trademark of Mr. Linus Torvalds in the United States and other countries.
- Red Hat, Red Hat Shadow Man logo, RPM, RPM logo and Glint are registered trademarks of Red Hat, Inc.
- SUSE is a registered trademark of Novell, Inc, in the United States and other countries.
- HP-UX is a registered trademark of Hewlett-Packard Company.

- IBM, AIX and AIX 5L are trademarks or registered trademarks of International Business Machines Corporation in the United States and other countries.
- VMware, VMware logo, Virtual SMP and VMotion are the registered trademarks or trademarks of VMware, Inc in the US and in other countries.
- All other trademarks and product names are the property of their respective owners.

### Shipment date and revision history

January 2012 First Edition January 2012 Second Edition March 2012 Third Edition

#### Notes

- No part of this manual may be reproduced without permission.
- This manual is subject to change without advance notice.

### Copyright

Copyright 2012 FUJITSU LIMITED

### Manual organization and reading suggestions

### Manual organization

The following table describes the Manual organization of Express, Storage Cruiser and AdvancedCopy Manager.

| When to read           | Related manuals                    | Related products<br>( <b>NOTE</b> ) |    |     | Explanation                                                                                                    |  |
|------------------------|------------------------------------|-------------------------------------|----|-----|----------------------------------------------------------------------------------------------------|--|
|                        | (abbreviated)                      | EXP                                 | SC | ACM |                                                                                                    |  |
| Before<br>installation | Quick Reference                    | Yes Yes Yes                         |    | Yes | <ul><li>This manual is unique for each product. The following manuals are available:</li><li>Express Quick Reference</li></ul> |  |
|                        |                                    |                                     |    |     | - Storage Cruiser Quick Reference                                                                                              |  |
|                        |                                    |                                     |    |     | - AdvancedCopy Manager Quick Reference                                                                                         |  |
|                        | Overview                           | No                                  | No | Yes | This manual is unique for each product.                                                                                        |  |
| During installation    | Installation and Setup<br>Guide    | Yes                                 |    |     | This manual is common for all products.                                                                                        |  |
|                        | Cluster Environment Setup<br>Guide | No Yes                              |    | es  | This manual is common for Storage Cruiser and AdvancedCopy Manager.                                                            |  |
|                        | Migration Guide                    | Yes                                 |    |     | This manual is common for all products.                                                                                        |  |
| During operation       | Operation Guide                    | Yes Yes Yes                         |    | Yes | This manual is unique for each product. The following manuals are available:                                                   |  |
|                        |                                    |                                     |    |     | - Express Operation Guide                                                                                                    |  |
|                        |                                    |                                     |    |     | - Storage Cruiser Operation Guide                                                                                              |  |

| When to read | Related manuals<br>(abbreviated)           | (NOTE) Explanation |                           | ·   |                                                             | Explanation |
|--------------|--------------------------------------------|--------------------|---------------------------|-----|-------------------------------------------------------------|-------------|
|              | (abbreviated)                              | EXP                | SC                        | ACM |                                                             |             |
|              |                                            |                    |                           |     | - Storage Cruiser Operation Guide for Optimization Option   |             |
|              |                                            |                    |                           |     | - AdvancedCopy Manager Operation Guide (for Windows)        |             |
|              |                                            |                    |                           |     | - AdvancedCopy Manager Operation Guide (for Solaris)        |             |
|              |                                            |                    |                           |     | - AdvancedCopy Manager Operation Guide (for Linux)          |             |
|              |                                            |                    |                           |     | - AdvancedCopy Manager Operation Guide (for HP-UX)          |             |
|              |                                            |                    |                           |     | - AdvancedCopy Manager Operation Guide (for AIX)            |             |
|              | Operation Guide for Copy<br>Control Module | Yes                | No                        | Yes | This manual is common for Express and AdvancedCopy Manager. |             |
|              | Web Console Guide                          |                    | Yes                       |     | This manual is common for all products.                     |             |
| Anytime      | Event Guide                                | Yes No             |                           | No  | This manual is common for Express and Storage Cruiser.      |             |
|              | Messages                                   | Yes                |                           |     | This manual is common for all products.                     |             |
|              | Glossary                                   |                    | Yes This manual is common |     | This manual is common for all products.                     |             |

NOTE: "EXP" indicates Express, "SC" indicates Storage Cruiser and "ACM" indicates AdvancedCopy Manager.

### How to read manuals

Please use the following table to find the most useful information in the Express, Storage Cruiser and AdvancedCopy Manager manuals to answer your inquiry.

| Purpose                                                 | Related<br>products<br>( <b>NOTE</b> ) | Manual                                       | Main contents                                                                                                    | How to read                                                       |
|---------------------------------------------------------|----------------------------------------|----------------------------------------------|----------------------------------------------------------------------------------------------------|-------------------------------------------------------------------|
| Acquiring a                                             | EXP                                    | - Express Quick Reference                    | - Product overview                                                                                                    | Please read if you want to                                        |
| product overview<br>and basic                           | SC                                     | - Storage Cruiser Quick Reference            | - Installation decision                                                                                                    | acquire a fundamental knowledge of the product                    |
| operation<br>knowledge                                  | АСМ                                    | - AdvancedCopy Manager Quick<br>Reference    | - Overview of the necessary<br>tasks from installation to<br>first use                                                                                     | and its operation in order<br>to decide to install it or<br>not.  |
|                                                         |                                        | - AdvancedCopy Manager<br>Overview           | <ul> <li>Main functions</li> <li>Linkable applications</li> <li>Procedure overview for<br/>Advanced Copy of<br/>ETERNUS Disk storage<br/>system</li> </ul> |                                                                   |
| Deciding if a<br>version upgrade<br>is required         | common                                 | - ETERNUS SF Migration Guide                 | <ul> <li>Incompatibilities with<br/>previous version</li> <li>Notes and cautions about<br/>version upgrade</li> <li>Version upgrade procedure</li> </ul>   | Please read if you want to<br>upgrade from a previous<br>version. |
| Installing and<br>correctly<br>operating the<br>product | common                                 | - ETERNUS SF Installation and<br>Setup Guide | <ul> <li>Operating environment</li> <li>Installation procedure</li> <li>Setup procedure</li> </ul>                                                         | Please read if you want to<br>install and setup the<br>product.   |

| Purpose                                                       | Related<br>products<br>( <b>NOTE</b> ) | Manual                                                                                                    | Main contents                                                                                                    | How to read                                                                                                    |
|---------------------------------------------------------------|----------------------------------------|----------------------------------------------------------------------------------------------------|----------------------------------------------------------------------------------------------------|----------------------------------------------------------------------------------------------------|
| Setting up                                                    |                                        |                                                                                                    | - Uninstallation procedure                                                                                                    |                                                                                                    |
| operating<br>environment<br>depending on<br>purpose           | nent ACM Envi                          | - ETERNUS SF Cluster<br>M Environment Setup Guide                                                                                                    | <ul> <li>Supported cluster software</li> <li>Installation procedure for a clustered system</li> <li>Setup procedure for a clustered system</li> </ul>                                                                                    | Please read if you want to<br>install and setup the<br>product on a clustered<br>system.                                                 |
|                                                               |                                        |                                                                                                    | <ul> <li>Uninstallation procedure<br/>for a clustered system</li> </ul>                                                                                                    |                                                                                                    |
| Administration<br>and operation of<br>the installed<br>system | EXP                                    | - Express Operation Guide                                                                                                    | <ul> <li>Starting and stopping the software</li> <li>Device monitoring</li> <li>Data copy inside the storage system</li> <li>Necessary tasks after an architectural modification of the system as well as product maintenance</li> </ul> | Please read if you want to<br>start or shutdown the<br>system, monitor the<br>operation status, do<br>backup/restore<br>operations, etc. |
|                                                               | SC                                     | - Storage Cruiser Operation Guide                                                                                                    | <ul> <li>Starting and stopping the software</li> <li>Device monitoring</li> <li>Necessary tasks after an architectural modification of the system as well as product maintenance</li> <li>Command reference</li> </ul>                   |                                                                                                    |
|                                                               |                                        | - Storage Cruiser Operation Guide<br>for Optimization Option                                                                                                    | <ul> <li>Operating environment construction</li> <li>Operating status monitoring</li> <li>Necessary tasks after an architectural modification of the system as well as product maintenance</li> <li>Command reference</li> </ul>         |                                                                                                    |
|                                                               | EXP,<br>ACM                            | - ETERNUS SF Operation Guide<br>for Copy Control Module                                                                                                    | - Starting and stopping the software                                                                                                    |                                                                                                    |
|                                                               | ACM                                    | <ul> <li>AdvancedCopy Manager<br/>Operation Guide (for Windows)</li> <li>AdvancedCopy Manager<br/>Operation Guide (for Solaris)</li> <li>AdvancedCopy Manager<br/>Operation Guide (for Linux)</li> <li>AdvancedCopy Manager<br/>Operation Guide (for HP-UX)</li> </ul> | <ul> <li>Data backup/restore inside<br/>the storage system</li> <li>Necessary tasks after an<br/>architectural modification<br/>of the system as well as<br/>product maintenance</li> <li>Command reference</li> </ul>                   |                                                                                                    |

| Purpose                                                                                                    | Related<br>products<br>( <b>NOTE</b> ) | Manual                                              | Main contents                                                                                                    | How to read                                                                                                    |
|----------------------------------------------------------------------------------------------------|----------------------------------------|-----------------------------------------------------|----------------------------------------------------------------------------------------------------|----------------------------------------------------------------------------------------------------|
|                                                                                                    |                                        | - AdvancedCopy Manager<br>Operation Guide (for AIX) |                                                                                                    |                                                                                                    |
|                                                                                                    | common                                 | - ETERNUS SF Web Console<br>Guide                   | <ul><li>Operating environment</li><li>Screen layout description</li></ul>                                                                                                    | Please read if you want to<br>understand the<br>ETERNUS SF Web<br>Console.                                                                   |
| Dealing with<br>messages issued<br>by the software                                                            | common                                 | - ETERNUS SF Messages                               | <ul> <li>Messages and their explanations</li> <li>Parameter (variable information) description</li> <li>System action</li> <li>Countermeasures</li> </ul>                                                        | Please read if you want a<br>practical way of<br>investigating and dealing<br>with messages issued by<br>the software.                       |
| Dealing with<br>events issued by<br>the software                                                              | EXP,<br>SC                             | - ETERNUS SF Event Guide                            | <ul><li>Phenomenon of event</li><li>Countermeasures</li></ul>                                                                                                    | Please read if you need to<br>find a practical way of<br>investigating and dealing<br>with events.                                           |
| Researching the<br>meaning of<br>specific terms<br>related to the<br>products and<br>other important<br>terms | common                                 | - ETERNUS SF Glossary                               | <ul> <li>Product specific terminology explanation</li> <li>Explanation of important terminology appearing in the manual</li> <li>Synonyms and related terms</li> <li>Proper form of abbreviated terms</li> </ul> | Please read if you want to<br>learn the meaning of<br>important terms, product<br>specific terms or<br>abbreviations used in the<br>manuals. |

NOTE: "EXP" indicates Express, "SC" indicates Storage Cruiser and "ACM" indicates AdvancedCopy Manager.

## Contents

| Chapter 1 Overview of Storage Cruiser                                    |    |
|--------------------------------------------------------------------------|----|
| 1.1 Function overview                                                    |    |
| 1.2 Product structure                                                    | 1  |
| 1.3 Supported hardware and middleware                                    | 2  |
| 1.4 Operating environment models                                         | 3  |
|                                                                          | -  |
| Chapter 2 System Design before Installation                              |    |
| 2.1 Choosing Management Server                                           |    |
| 2.2 Selecting the agent installation                                     | 5  |
| 2.3 Collecting information required for installation                     | 6  |
| Chapter 3 Installation and Setup                                         | 8  |
|                                                                          |    |
| 3.1 Installation of ETERNUS SF Manager                                   |    |
| 3.2 Setup of ETERNUS SF Manager                                          |    |
| 3.3 Installation of Storage Cruiser's agent                              |    |
| 3.4 Setup of Storage Cruiser's agent                                     | 10 |
| Chapter 4 Configuration of Operating Environment                         | 11 |
| 4.1 Setting up to manage devices                                         | 11 |
| 4.2 Registering device                                                   |    |
| 4.3 Registering license                                                  |    |
| 4.4 Checking the SNMP Trap reception                                     |    |
| 4.5 Backing up the setup information                                     |    |
| Chapter 5 Start using Storage Cruiser                                    | 13 |
| 5.1 Performance monitoring                                               |    |
| 5.2 Energy-saving operation for storage device by using Eco-mode         |    |
| 5.3 Storage capacity virtualization operation by using Thin Provisioning |    |
| 5.5 Storage capacity virtualization operation by using Thin Provisioning |    |

## Chapter 1 Overview of Storage Cruiser

This chapter is an overview of Storage Cruiser.

## **1.1 Function overview**

Storage Cruiser, so as to support the stable operation of the storage system environment, provides the following functions:

- Configuration management

This displays the physical connection status between devices onto the ETERNUS SF Web Console. This is convenient for obtaining a grasp on the access points for each device's parts (for example, the fibre channel switch ports).

ETERNUS SF Web Console allows Storage Cruiser operation directly from a Web browser. In this manual, ETERNUS SF Web Console will be referred hereafter as "Web Console".

- Correlation management

This automatically acquires from within the storage device's disks configuration information for physical paths, related server file systems, and multipath, and correlates this information, displaying it to the Web Console.

The configuration elements are correlated and displayed on one screen, so it is convenient for obtaining a grasp of the entire configuration.

- Fault management

This function reads faults having occurred with the device and displays the relevant information in an easy-to-understand format to the Web Console.

It supports early identification of the faulty part and its range of impact, as well as early recovery from the fault.

- Performance management

This function displays the performance information (for management) for the fibre channel switch and ETERNUS Disk storage system to the Web Console in the form of a graph.

Through continuous collection of information, it is easy to obtain a grasp of such things as the operation status and load status from the past.

If a threshold value for performance information is set up on Storage Cruiser, an alarm will be issued when a performance value error has been detected.

This function is useful for identifying the location and cause of bottlenecks and removing the source of the problem so that the storage system can be operated under an optimal environment.

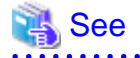

For details of the functions provided by Storage Cruiser, refer to "Overview" in the "ETERNUS SF Storage Cruiser Operation Guide".

Storage Cruiser visualizes the ETERNUS Disk storage system's power consumption and implements a reduction to power consumption for storage operation. Also, during operation of thin provisioning, Storage Cruiser supports virtual storage operation through monitoring capacity.

### **1.2 Product structure**

Storage Cruiser is made of the following program.

| No. | Supported operating systems       Program name     Function overview       (A=Available, N/A=Not Available) |                             |         |         |       |       |     |
|-----|----------------------------------------------------------------------------------------------------|-----------------------------|---------|---------|-------|-------|-----|
|     |                                                                                                    |                             | Windows | Solaris | Linux | HP-UX | AIX |
| 1   | ETERNUS SF Manager                                                                                          | Manages the storage system  | А       | А       | А     | N/A   | N/A |
| 2   | Storage Cruiser' agent                                                                                      | Monitors the Managed Server | А       | А       | А     | А     | N/A |

Table 1.1 Storage Cruiser software components and supported OS

In this manual, the server where ETERNUS SF Manager is installed is referred as the "Management Server", and a server managed by the Management Server is referred as "Managed server".

There is no Storage Cruiser's agent which operates on AIX operating system. However, by using the manual embed function and registering the AIX server as the Managed Server, it is possible to manage the AIX server with Storage Cruiser.

For the registration procedures by the manual embed function, refer to "Registering a Manually Embedded Device" in the "ETERNUS SF Storage Cruiser Operation Guide".

### 関 Point

After installation of ETERNUS SF Manager, if ETERNUS SF Manager is set up as the Storage Cruiser's manager, it is possible to use Storage Cruiser.

. . . . . . . . . . . . . . . . .

For details about the version level of the supported operating systems, refer to "Operating environment of ETERNUS SF Manager" in the "ETERNUS SF Installation and Setup Guide".

ETERNOS SF Instantation and Setup Oulde.

## **1.3 Supported hardware and middleware**

The following hardware and middleware can be managed with Storage Cruiser:

#### Hardware

| Туре                 | Typical devices                                                             |
|----------------------|-----------------------------------------------------------------------------|
| Storage device       | ETERNUS DX series<br>NetApp FAS Series                                      |
| Tape library         | ETERNUS LT series                                                           |
| Fibre channel switch | ETERNUS SN200 series<br>Brocade Fibre Channel switch<br>Cisco MDS<br>McDATA |
| Server               | PRIMERGY<br>PRIMEQUEST                                                      |

#### Table 1.2 Supported hardware

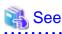

For details of the hardware can be managed, refer to "Supported devices" in the "ETERNUS SF Installation and Setup Guide".

For details of the hardware can be managed, refer to Supported devices in the ETERNOS SF instantion and Setup Oulde.

#### Middleware

- File system
- Multi path driver

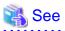

Depending on the OS and version being used, the type of middleware and their contents that can be managed will vary. For details, refer to "Server Node Middleware that can be Managed" in the "ETERNUS SF Storage Cruiser Operation Guide".

## 1.4 Operating environment models

Storage Cruiser can manage multiple storage devices, tape libraries, fibre channel switches and servers. Also, in addition to physical environments, Storage Cruiser is also compatible with server virtualized environments.

Also, it is possible to manage the Managed Server regardless of whether or not the Storage Cruiser's agent has been installed.

It is possible to operate Storage Cruiser with a system environment as depicted below.

#### Figure 1.1 Operation Configuration for Storage Cruiser

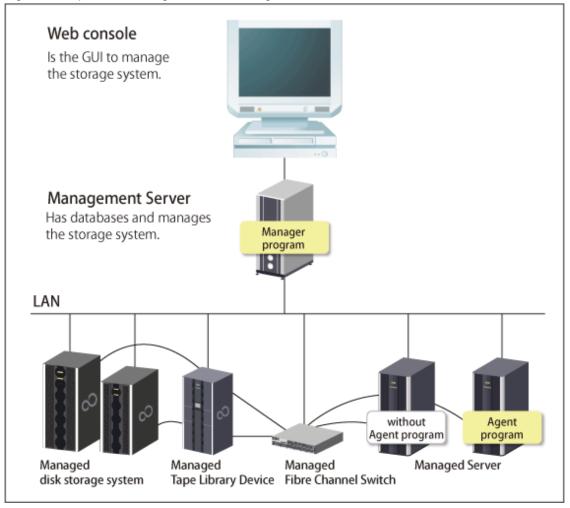

## 🐴 See

For installation of the Storage Cruiser's agent, refer to "2.2 Selecting the agent installation" and choose accordingly.

#### Installation to a clustered system

- Installation of the Storage Cruiser's manager

To increase the availability of the Storage Cruiser's manager, make the system redundancy by installing the Storage Cruiser's manager to the clustered system.

Also, note that this product does not support configurations of managing a single operating system with multiple Storage Cruiser's managers (multiple Management Servers environment).

- Installation of the Storage Cruiser's agent

This product monitors the status of each node of which the clustered system is comprised. If installing the Storage Cruiser's agent to a clustered system, install to all nodes of which the clustered system is comprised.

If performing device registration for each node of which the clustered system is comprised, for the node's IP address, designate the physical IP address allocated to each node, not the clustered system's logical IP address.

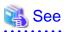

For the procedures of the Installation to a clustered system, refer to the "ETERNUS SF Cluster Environment Setup Guide".

## Chapter 2 System Design before Installation

This chapter explains the system design required before the Storage Cruiser installation.

Before reading this chapter, check the cautions and limitations mentioned in the software guide.

## 2.1 Choosing Management Server

Storage Cruiser's manager has to process requests from the Web Console as well as various events and data acquisition coming from the managed hardware. To avoid interferences from other software or insufficient physical resources and ensure smooth operations, it is recommended to install Storage Cruiser's manager on its own dedicated server.

If a dedicated server cannot be secured, the Management Server should be chosen according to the following requirements:

#### Impact on business applications

On a server running business applications (hereafter described as "business server"), Storage Cruiser's manager operations will likely have an impact on other applications performance. If the candidate server is a mission critical server running financial, distribution or public utilities applications, the decision to install Storage Cruiser's manager must be evaluated with extra caution.

Impact on other guest OS (in case of a virtual server environment)

In a virtual server environment, the physical server resources (CPU, memory, and network) are shared by multiple guest OS. Therefore, the operations of a guest OS have an impact on the other guest OS performance. Before installing Storage Cruiser's manager on a guest OS, usage of physical resources and role of other guest OS must be evaluated carefully.

#### Incompatible software

Storage Cruiser's manager cannot run on the same server concurrently to certain other software (hereafter described as "incompatible software"). A server with no incompatible software must be selected.

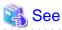

For details of the incompatible software, refer to "Operating environment of ETERNUS SF Manager" in the "ETERNUS SF Installation and Setup Guide".

### 2.2 Selecting the agent installation

Storage Cruiser provides the following two types for server monitoring models.

- Monitoring without the Storage Cruiser's agent installed
- Monitoring with the Storage Cruiser's agent installed

Please refer to the following selection criteria and choose the monitoring condition accordingly.

| Monitoring model                   | Selection Criteria                                                                                                    |
|------------------------------------|----------------------------------------------------------------------------------------------------|
| Monitoring without agent installed | - If the OS installed to the Managed Server is not supported by the Storage Cruiser agent.                                                                                                    |
| (agent-less monitoring)            | - The HBA built into the Managed Server is not supported by the Storage Cruiser's agent.                                                                                                    |
|                                    | - If the Storage Cruiser's agent cannot be installed on the Managed Server.                                                                                                    |
|                                    | For example, if installation of applications is not permitted on the Managed Server<br>outside a restricted set of applications, or if an incompatible software application is<br>already installed on the server. |
|                                    | - If you want to reduce the maintenance tasks on the Managed Server.                                                                                                    |
|                                    | For example, if you want to avoid having to apply patches on the software.                                                                                                    |

| Monitoring model                                        | Selection Criteria                                                                                                    |
|---------------------------------------------------------|----------------------------------------------------------------------------------------------------|
|                                                         | - If using Storage Cruiser under the following environments.                                                                                                    |
|                                                         | - VMware Infrastructure 3 Version 3.5 or later                                                                                                    |
|                                                         | - VMware vSphere 4 or later                                                                                                    |
|                                                         | - VMware ESXi 3.5 or later                                                                                                    |
|                                                         | Since direct connections are made with VMware ESX or WMware ESXi, and the VM host and VM guest information is displayed, installation of the Storage Cruiser's agent is not necessary. |
| Monitoring with agent installed (agent-used monitoring) | - If you want to use some of the functions available when the Storage Cruiser's agent is installed.                                                                                    |
|                                                         | Access path settings, status monitoring, and fault monitoring, etc.                                                                                                    |

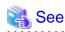

- For the difference in functions between agent-less monitoring and agent-used monitoring, refer to "Support levels" in the "ETERNUS SF Storage Cruiser Operation Guide".
- For details of the incompatible software for the Storage Cruiser's agent, refer to "Operating environment of Storage Cruiser's agent" in the "ETERNUS SF Installation and Setup Guide".

## 2.3 Collecting information required for installation

When Storage Cruiser is installed, the following information items are required:

| Required information                                | Server necessary for information collection                                                                       |
|-----------------------------------------------------|----------------------------------------------------------------------------------------------------|
| Information for installation destination server     | - Server to which ETERNUS SF Manager is to be installed                                                           |
| - OS type and version level                         | - Server to which Storage Cruiser's agent is to be installed                                                      |
| - IP address                                        |                                                                                                    |
| - Cluster configuration information                 |                                                                                                    |
| Disk space needed for installation                  | - Server to which ETERNUS SF Manager is to be installed                                                           |
|                                                     | - Server to which Storage Cruiser's agent is to be installed                                                      |
| Port numbers availability for operation             | - Server to which ETERNUS SF Manager is to be installed                                                           |
|                                                     | - Server to which Storage Cruiser's agent is to be installed                                                      |
| Disk space of the database needed for operation     | - Server to which ETERNUS SF Manager is to be installed                                                           |
| Whether or not performance management is being done | - Server to which ETERNUS SF Manager is to be installed                                                           |
| Required disk space and memory needed for operation | - Server to which ETERNUS SF Manager is to be installed                                                           |
|                                                     | - Server to which Storage Cruiser's agent is to be installed                                                      |
| Software license for the use of Storage Cruiser     | Not information necessary for individual server units<br>Please prepare the license for the device to be managed. |

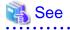

For details on the information required for installation, refer to the following sections in the "ETERNUS SF Installation and Setup Guide".

.....

- "Operating environment of ETERNUS SF Manager"
- "Operating environment of Storage Cruiser's agent"
- "License Management"

.....

## **Chapter 3 Installation and Setup**

This chapter explains the installation and setup procedures of Storage Cruiser.

In the case of upgrade from a previous version level to the latest version level, refer to the "ETERNUS SF Migration Guide".

### 3.1 Installation of ETERNUS SF Manager

The ETERNUS SF Manager must be installed to use Storage Cruiser. The overview of the installation procedure of ETERNUS SF Manager is shown below.

1. Check if the target server satisfies the hardware and software requirements for the ETERNUS SF Manager installation.

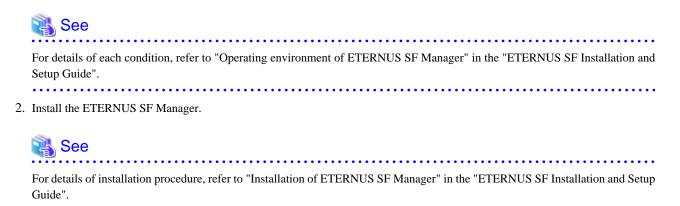

| ی 🚵 | See |
|-----|-----|
|-----|-----|

| For the procedures of the Installation to a clustered system, refer to the "ETERNUS SF Cluster E | Environment Setup Guide". |
|--------------------------------------------------------------------------------------------------|---------------------------|
| · · · · · · · · · · · · · · · · · · ·                                                            | -                         |

## 3.2 Setup of ETERNUS SF Manager

The overview of the procedure for setting up the ETERNUS SF Manager as the Storage Cruiser's manager is shown below. For details on the setup procedure, refer to "Setup of ETERNUS SF Manager" in the "ETERNUS SF Installation and Setup Guide".

1. Create and register a user account that will be using Storage Cruiser.

The possible operations by the user are dependent on the level of permissions the user account is given. The following table describes the differences:

| ESF Admin Role | OS administrator privilege                                             |                                                                                 |  |  |
|----------------|------------------------------------------------------------------------|---------------------------------------------------------------------------------|--|--|
| ESF Admin Kole | Yes                                                                    | No                                                                              |  |  |
| Yes            | Operations are possible from the Web. Console<br>and the command line. | Operations are possible only from the Web Console.                              |  |  |
| No             | Operations are possible only from the command line.                    | Operations are neither possible from the Web console nor from the command line. |  |  |

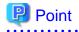

- On systems using Single Sign-on, a created user account should be registered in the corresponding account authentication system so that the user can login to the Management Server.

For example, on the Windows environment, if the Management Server belongs to an Active Directory domain, the user must be added to the Active Directory domain.

- Commands can be executed only by users with OS administrator privileges or users belonging to the OS administrators group.
- 2. Set up the firewall.

The firewall must be set up so that the remote PC where the Web Console will be used can connect to the Management Server.

3. Launch the Web Console, and then check that the user registered by step 1 can login to the Management Server from the Web Console.

### 🐴 See

For the version level of the supported web browsers, refer to "Supported web browsers" in the "ETERNUS SF Web Console Guide".

.....

...........

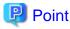

From the "Chapter 4 Configuration of Operating Environment" chapter on, the described tasks are supposed to be performed from the Web Console. Before proceeding, it is therefore important to check that Storage Cruiser can actually be operated from the Web Console.

4. A Storage Cruiser license must be registered for each of the ETERNUS Disk storage systems managed in Storage Cruiser.

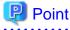

There are two ways of registering a license, from the Web Console or from the command line. However, use the command line interface to register a license in this time.

License registration from the Web Console is possible only for ETERNUS Disk storage systems already managed in Storage Cruiser. Registration for the ETERNUS Disk storage systems not yet managed in Storage Cruiser is possible from the command line.

Registration from the Web console becomes possible after "4.2 Registering device".

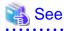

For details of license and registering procedure, refer to "License Management" in the "ETERNUS SF Installation and Setup Guide".

### 3.3 Installation of Storage Cruiser's agent

The overview of the installation procedure of Storage Cruiser's agent is shown below.

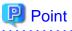

It is not necessary to install the Storage Cruiser's agent under the following environments.

- VMware Infrastructure 3 Version 3.5 or later
- VMware vSphere 4 or later
- VMware ESXi 3.5 or later

1. Check if the target server satisfies the hardware and software requirements for the Storage Cruiser's agent installation.

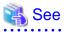

For details of each condition, refer to "Operating environment of Storage Cruiser's agent" in the "ETERNUS SF Installation and Setup Guide".

. . . . .

. . . .

2. Install the Storage Cruiser's agent.

. . . . . . . . . . . . . . . .

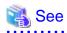

For details of installation procedure, refer to "Installation of Storage Cruiser's agent" in the "ETERNUS SF Installation and Setup Guide".

### 3.4 Setup of Storage Cruiser's agent

For the setup of the Storage Cruiser's agent, it is necessary to set up such things as the port numbers to be used and the SNIA HBA API library.

The items and procedures necessary for setup vary according to OS. Refer to the part detailing one's OS in the "Setup of Storage Cruiser's agent" in the "ETERNUS SF Installation and Setup Guide".

## Chapter 4 Configuration of Operating Environment

This chapter explains how to configure the Storage Cruiser operating environment.

### 4.1 Setting up to manage devices

Perform the necessary setup for the devices to be monitored/managed by Storage Cruiser.

#### Setting up to the server

So that Storage Cruiser can manage the HBA built into the Managed Server to which the Storage Cruiser's agent has been installed, install the SNIA HBA API library that HBA vendor distributes.

For the installation method for the HBA API library, refer to the "SNIA HBA API Library Installation Guide" at the following URL.

http://www.fujitsu.com/global/services/computing/storage/eternus/products/eternus-sf/cruiser/download/

#### Setting up to the fibre channel switch

So that Storage Cruiser can manage the fibre channel switch device, first, perform setup to the fibre channel switch.

For items and procedures pertaining to setup, refer to the "Fibre Channel Switch" under the chapter "Environment Configuration" in the "ETERNUS SF Storage Cruiser Operation Guide".

#### Setting up to ETERNUS Disk storage system

So that Storage Cruiser can manage the ETERNUS Disk storage system, first, perform setup to ETERNUS Disk storage system.

For items and procedures pertaining to setup, refer to the "Disk Array" under the chapter "Environment Configuration" in the "ETERNUS SF Storage Cruiser Operation Guide".

#### Setting up to the network attached storage

So that Storage Cruiser can manage the NetApp FAS Series, first, perform setup to NetApp FAS Series.

For items and procedures pertaining to setup, refer to the "NetApp FAS Series and V-Series Network Disk Storage system" under the chapter "Environment Configuration" in the "ETERNUS SF Storage Cruiser Operation Guide".

#### Setting up to the tape library

So that Storage Cruiser can manage the tape library device, first, perform setup to the tape library.

For items and procedures pertaining to setup, refer to the "Tape Library Devices" under the chapter "Environment Configuration" in the "ETERNUS SF Storage Cruiser Operation Guide".

### 4.2 Registering device

For the managing of devices with Storage Cruiser, register the managed devices to Storage Cruiser.

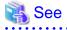

For details about the procedure, refer to "Registering device" in the "ETERNUS SF Storage Cruiser Operation Guide".

## 4.3 Registering license

If the ETERNUS Disk storage system just registered in Storage Cruiser does not have a Storage Cruiser license, register the Storage Cruiser license for it.

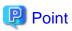

The license registration can be performed either from the Web console or from the command line. For details of license and registering procedure, refer to "License Management" in the "ETERNUS SF Installation and Setup Guide".

......

### 4.4 Checking the SNMP Trap reception

The purpose of the SNMP Trap test is to check that events generated by the storage devices are properly displayed in Storage Cruiser.

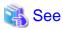

For details about the procedures, refer to the following sections in the "ETERNUS SF Storage Cruiser Operation Guide".

- "SN200 (Brocade), PRIMERGY Fibre Channel switch blades SNMP Trap test (swtraptest)"

- "ETERNUS Disk storage system SNMP Trap test (grtraptest)"

### 🕑 Point

. . . . . . . . . . . . . . . .

If the system is operated in a state where events cannot be displayed, problems will not be detected or detected too late and create a possibility that the system will not work properly. It is therefore important to check that the events generated by the storage devices are properly displayed.

### 4.5 Backing up the setup information

The Storage Cruiser's manager setting information should be backed up to prevent its loss in case of a failure of the Management Server.

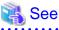

For details about the procedures, refer to "Backup of Manager" in the "ETERNUS SF Storage Cruiser Operation Guide".

## Chapter 5 Start using Storage Cruiser

This chapter explains how to start using Storage Cruiser.

## 5.1 Performance monitoring

Performance monitoring of the fibre channel switch and ETERNUS Disk storage system is possible with Storage Cruiser. Performance monitoring can be performed by selecting a storage device previously registered in "4.2 Registering device".

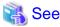

For details about the procedure, refer to "Performance Management" in the "ETERNUS SF Storage Cruiser Operation Guide".

### 5.2 Energy-saving operation for storage device by using Ecomode

Storage Cruiser can achieve the energy-saving operation by using the Eco-mode function of ETERNUS Disk storage system.

For Eco-mode, there is "storage device Eco-mode" and "RAID Group Eco-mode". One can set each Eco-mode ON or OFF separately, so it is possible to achieve a meticulously energy-saving operation.

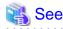

For details about the procedure, refer to "How to control the Eco-mode" in the "ETERNUS SF Storage Cruiser Operation Guide".

### 5.3 Storage capacity virtualization operation by using Thin Provisioning

. . . . . . . . . . .

Storage Cruiser can achieve the storage capacity virtualization operation by using the Thin Provisioning function of ETERNUS Disk storage system.

There are two methods to start the Thin Provisioning operation for the ETERNUS Disk storage systems:

- By registering ETERNUS Disk storage systems where Thin Provisioning is enabled
- By updating the system information on the Web Console after the Thin Provisioning is enabled on an already registered ETERNUS Disk storage system

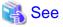

For details about the procedures, refer to "Thin Provisioning management" in the "ETERNUS SF Storage Cruiser Operation Guide".